Nota bene!

## **Erste Übungen**

Wenn man bei Tutory ein Arbeitsblatt erstellen möchte, klickt man auf der Startseite auf "Neues Dokument erstellen".

## **Baukastenfunktion**

Ein neues Dokument kann mit unterschiedlichen Bausteinen (links) gefüllt werden

## **Gestaltung der Bausteine**

Sobald der Baustein auf dem Blatt erscheint, kann man ihn bearbeiten, indem man auf den Stift oberhalb des Bausteins klickt.Die Ausgestaltung der einzelnen Bausteine kann entweder innerhalb des Bausteins erfolgen oder am rechten Bildschirmrand.

Analysiere das Gespräch.

*Ehepaar sitzt zusammen am Kaffeetisch*

Ehepartner 1: "Schatz!"

Ehepartner 2: "Ja?"

- Ehepartner 1: "Ich fühle mich hässlich, faltig und alt. Ich brauche ein Kompliment!"
- Ehepartner 2: "Du hast eine gute Beobachtungsgabe."

 $\frac{8}{2}$ (1) Fragebogen zu Tutory

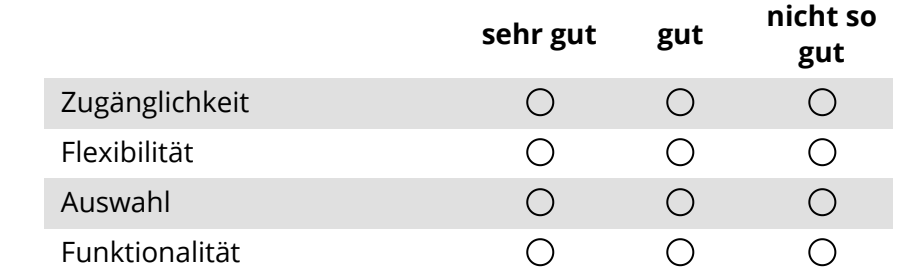

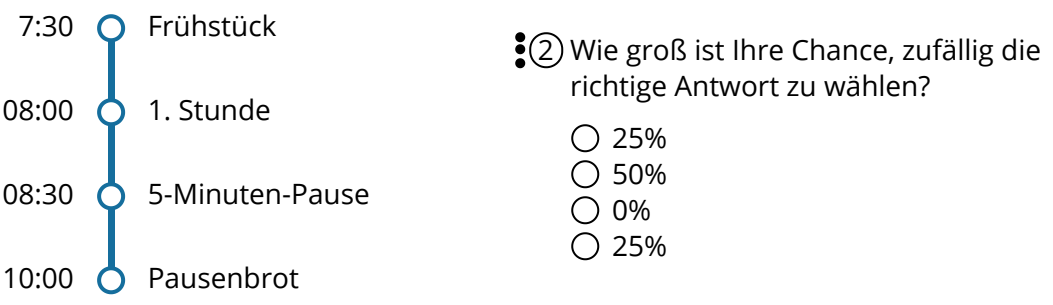